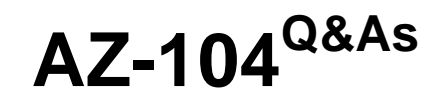

Microsoft Azure Administrator

### **Pass Microsoft AZ-104 Exam with 100% Guarantee**

Free Download Real Questions & Answers **PDF** and **VCE** file from:

**https://www.leads4pass.com/az-104.html**

100% Passing Guarantee 100% Money Back Assurance

Following Questions and Answers are all new published by Microsoft Official Exam Center

**C** Instant Download After Purchase

**83 100% Money Back Guarantee** 

365 Days Free Update

**Leads4Pass** 

800,000+ Satisfied Customers

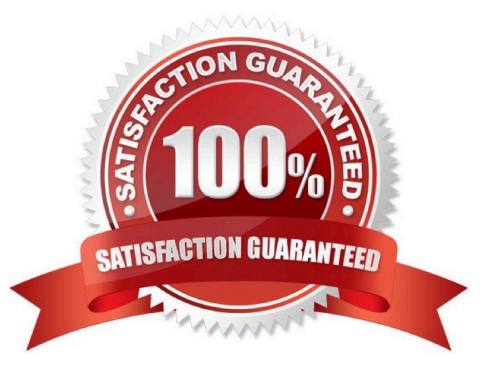

#### **QUESTION 1**

You have an Azure Storage account named storage1 that contains a blob container named container1.

You need to prevent new content added to container1 from being modified for one year.

What should you configure?

- A. the access tier
- B. an access policy
- C. the Access control (IAM) settings
- D. the access level

Correct Answer: B

Time-based retention policies: With a time-based retention policy, users can set policies to store data for a specified interval. When a time-based retention policy is set, objects can be created and read, but not modified or deleted. After the retention period has expired, objects can be deleted but not overwritten.

Reference: https://docs.microsoft.com/en-us/azure/storage/blobs/immutable-storage-overview?tabs=azure-portal

#### **QUESTION 2**

#### HOTSPOT

You create an Azure web app named WebApp1. WebApp1 has the autoscale settings shown in the following exhibit.

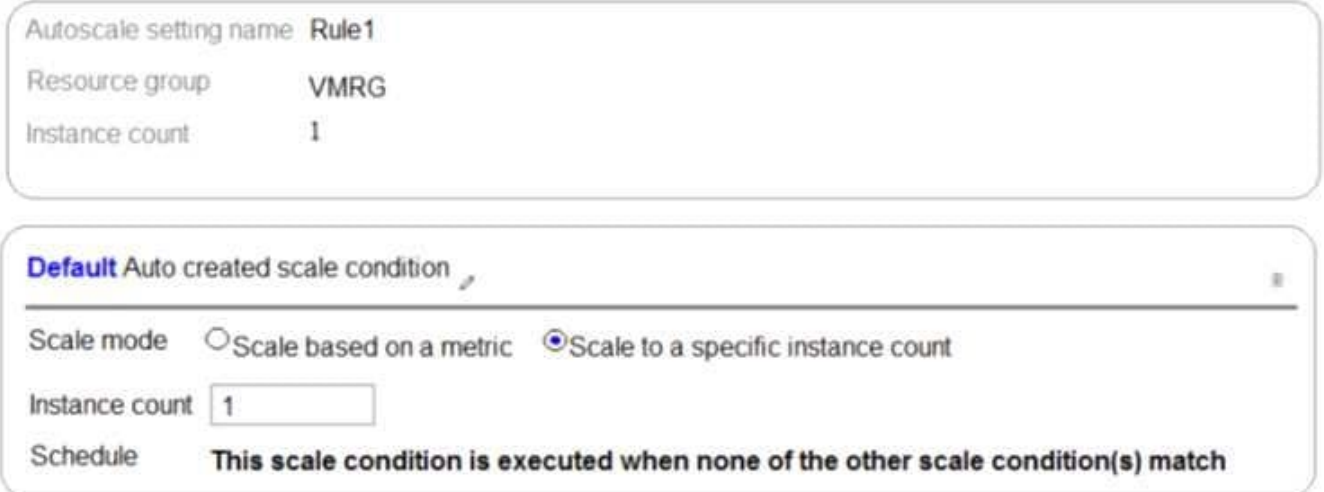

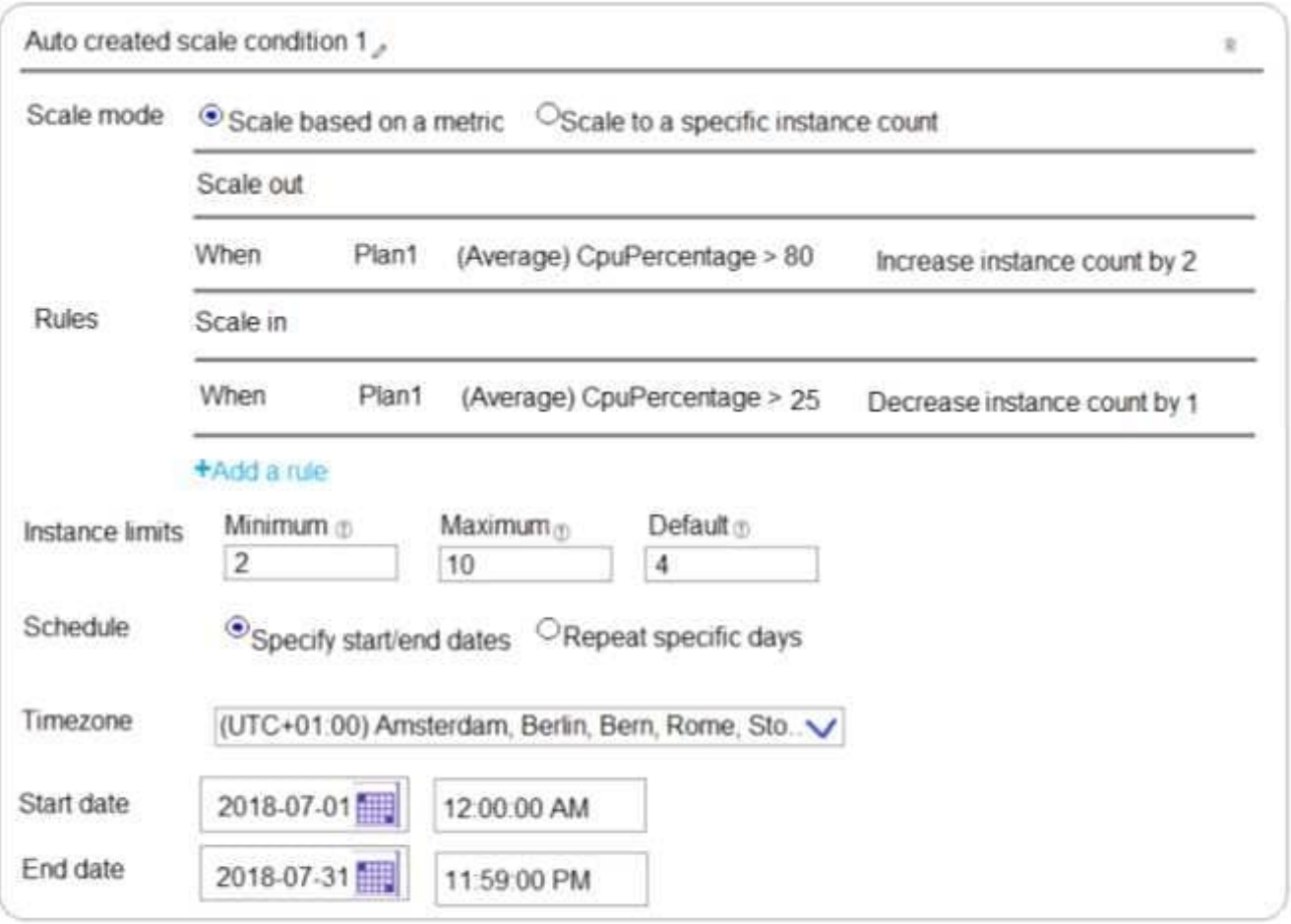

The scale out and scale in rules are configured to have a duration of 10 minutes and a cool down time of five minutes.

Use the drop-down menus to select the answer choice that completes each statement based on the information presented in the graphic.

NOTE: Each correct selection is worth one point.

Hot Area:

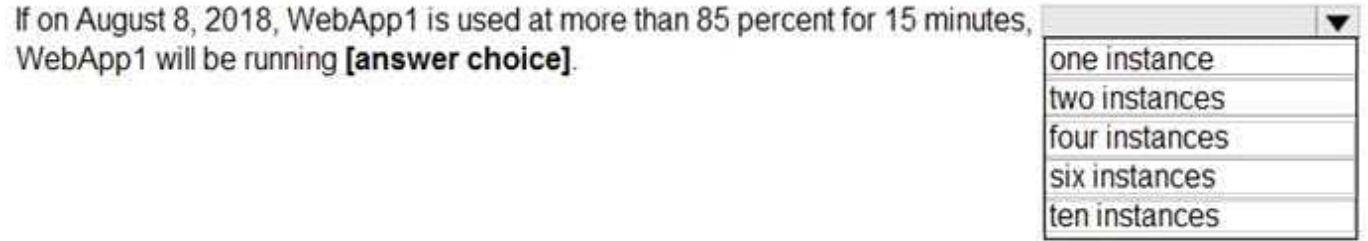

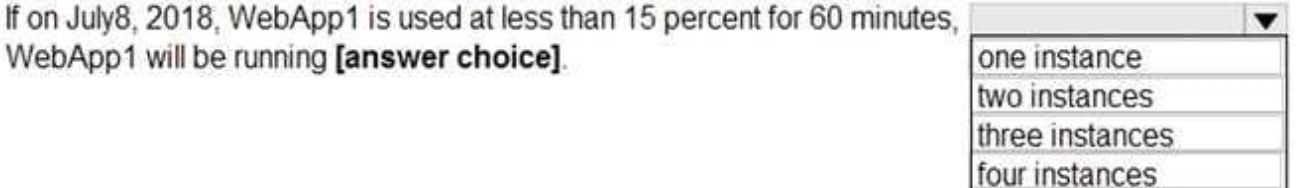

six instances

#### Correct Answer:

If on August 8, 2018, WebApp1 is used at more than 85 percent for 15 minutes, WebApp1 will be running **[answer choice]**.

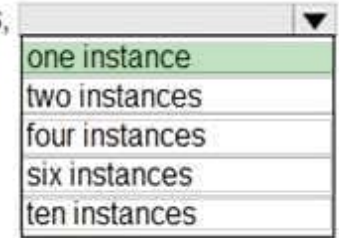

If on July8, 2018. WebApp1 is used at less than 15 percent for 60 minutes. WebApp1 will be running lanswer choice].

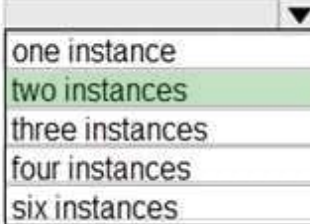

Box 1: one instance

Refer to scaling condition provided in the question, August 8, 2018 is outside the schedule of the scale condition 1, and Default instance count is 1.

Box 2: two instances

The default instance count is important because autoscale scales your service to that count when metrics are not available. Therefore, select a default instance count that\\'s safe for your workloads. The Default instance count of scale condition

1 is 4, and the Scale in rule decreases the count with 1. So initial instance count before scale in condition met = 4 CPU utilization was at 15% for 60 mins so after first 10 mins ( The scale out and scale in rules are configured to have a duration

of 10 minutes )instance count reduces by 1 hence after first 10 mins instance count is 4-1=3

Now cool down period is 5 mins , after first 15 mins instance count is 3 .

After next 15 mins , instance count will be 3-1=2.

After next 15 mins , instance count will be =2 because minimum instance count must be 2 , it can\\'t get reduced beyond 2.

So after 60 mins instance count will be at 2.

Reference:

https://docs.microsoft.com/en-us/azure/azure-monitor/platform/autoscale-best-practices

#### **QUESTION 3**

#### HOTSPOT

You have an Azure subscription.

You create the following file named Deploy.json.

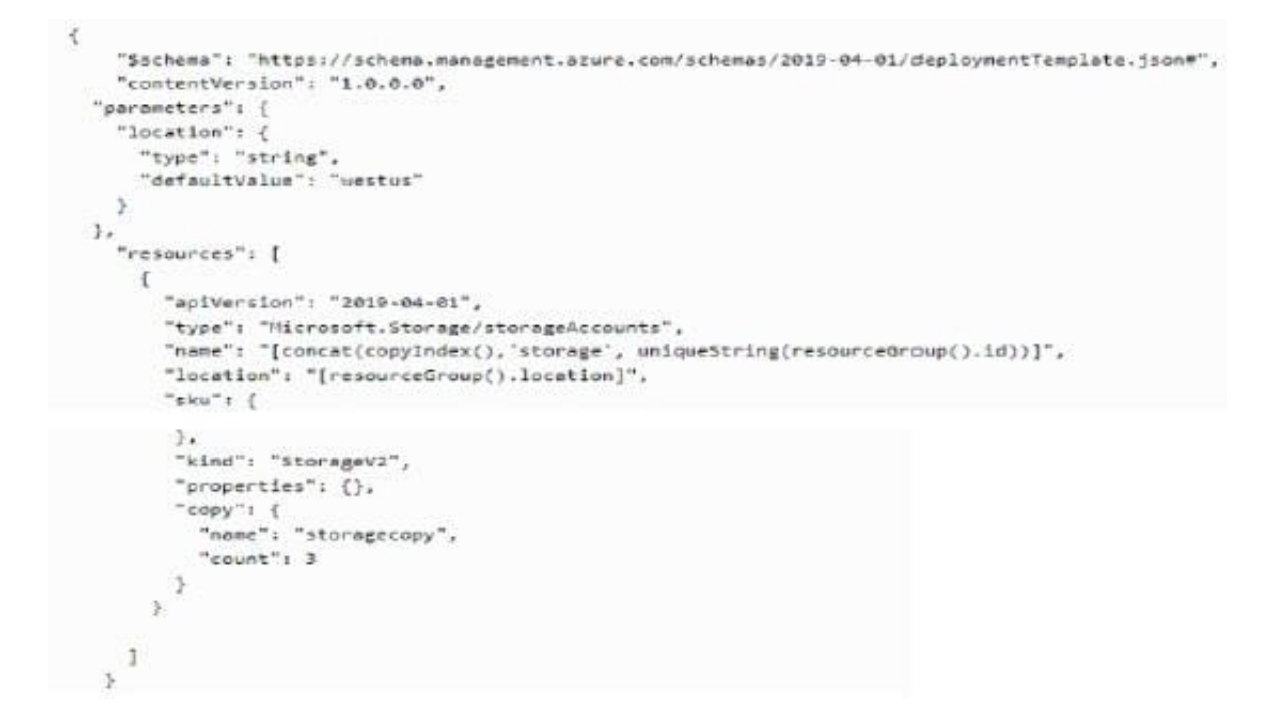

You connect to the subscription and run the following commands. New..-ArResourceGroupDeployment -ResoureandGroupName RG1 -TemplateFlle "deploy .J son" For each of the following statements, select Yes if the statement is true. Otherwise, select No. NOTE: Each correct selection is worth one point.

Hot Area:

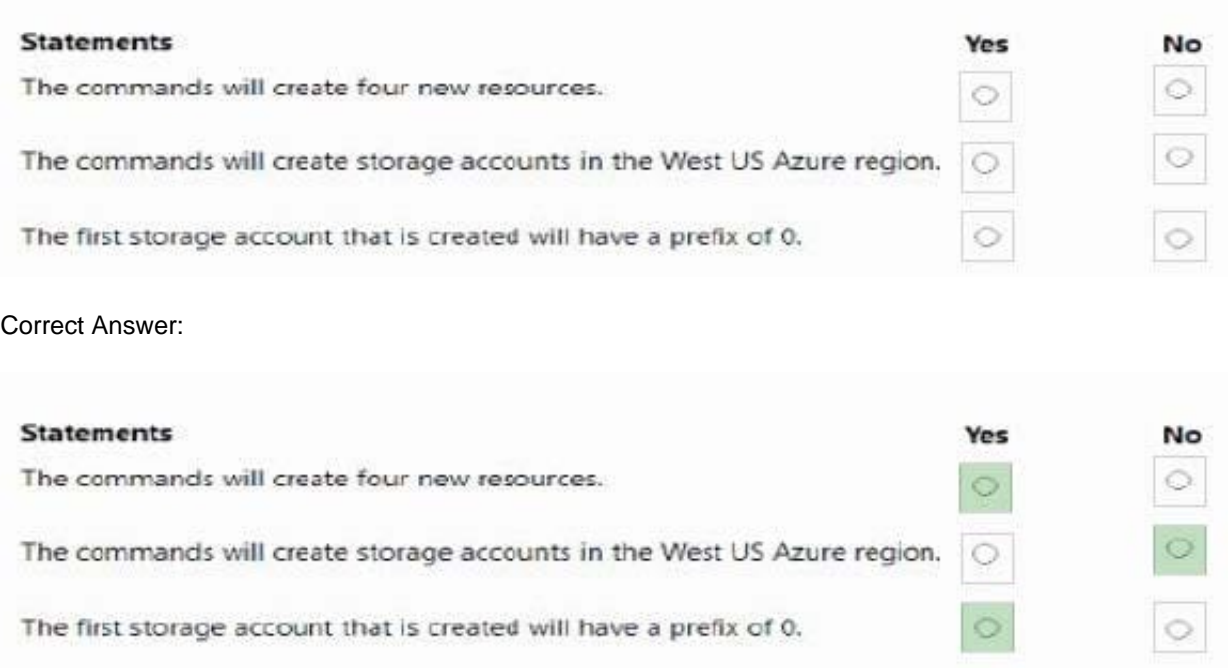

### **QUESTION 4**

Note: This question is part of a series of questions that present the same scenario. Each question in the series contains a unique solution that might meet the stated goals. Some question sets might

have more than one correct solution, while others might not have a correct solution. After you answer a question in this section, you will NOT be able to return to it. As a result, these questions will not appear in the review screen. You have an Azure subscription that contains the following resources:

1.

A virtual network that has a subnet named Subnet1

2.

Two network security groups (NSGs) named NSG-VM1 and NSG-Subnet1

3.

 A virtual machine named VM1 that has the required Windows Server configurations to allow Remote Desktop connections

4.

NSG-Subnet1 has the default inbound security rules only.

NSG-VM1 has the default inbound security rules and the following custom inbound security rule:

1.

Priority: 100

2.

Source: Any

3.

Source port range: \*

4.

Destination: \*

5.

Destination port range: 3389

6.

Protocol: UDP

7.

Action: Allow

VM1 connects to Subnet1. NSG1-VM1 is associated to the network interface of VM1. NSG-Subnet1 is associated to

Subnet1. You need to be able to establish Remote Desktop connections from the internet to VM1.

Solution: You modify the custom rule for NSG-VM1 to use the internet as a source and TCP as a protocol. Does this meet the goal?

A. Yes

B. No

Correct Answer: B

NSGs deny all inbound traffic except from virtual network or load balancers. For inbound traffic, Azure processes the rules in a network security group associated to a subnet first, and then the rules in a network security group associated to the network interface. By default NSG rule to allow traffic through RDP port 3389 is not created automatically during the creation of VM , unless you change the setting during creation. Subnets usually do not have any NSG associated unless you go out of the way to do so, which this scenario does. when you create that extra NSG, it won\\'t have an RDP rule by default, thus blocking inbound connections. Request first goes to NSG -subnet1 and as there is no allow rule for RDP so it will block the request by default.Since the Subnet NSG (the one with the default rules) is evaluated first, it blocks the inbound RDP connection. References: https://docs.microsoft.com/en-us/azure/virtualmachines/troubleshooting/troubleshoot-rdp- connection https://docs.microsoft.com/en-us/azure/virtual-network/securityoverview#default-security-rules

### **QUESTION 5**

You have an Azure subscription named Subscription1 that contains an Azure Log Analytics workspace named Workspace1.

You need to view the error from a table named Event.

Which query should you run in Workspace1?

A. Event | where EventType is "error"

B. Event | search "error"

C. select \* from Event where EventType == "error"

D. Get-Event Event | where {\$\_.EventType -eq "error"}

Correct Answer: B

The search operator provides a multi-table/multi-column search experience.

The syntax is:

Table\_name | search "search term"

Note:

There are several versions of this question in the exam. The question has three possible correct answers:

search in (Event) "error"

Event | search "error"

Event | where EventType == "error" Other incorrect answer options you may see on the exam include the following: Get-Event Event | where {\$\_.EventTye -eq "error"} select \* from Event where EventType is "error" search in (Event) \* | where EventType -eq "error" Reference: https://docs.microsoft.com/en-us/azure/azure-monitor/log-query/search-queries https://docs.microsoft.com/en-us/azure/azure-monitor/log-query/get-started-portal https://docs.microsoft.com/en-us/azure/data-explorer/kusto/query/searchoperator?pivots=azuredataexplorer

[AZ-104 PDF Dumps](https://www.leads4pass.com/az-104.html) [AZ-104 Practice Test](https://www.leads4pass.com/az-104.html) [AZ-104 Exam Questions](https://www.leads4pass.com/az-104.html)